## **Edit connection credentials**

Use the Edit Credentials window to specify different connection credentials.SQL virtual database will use these credentials to connect to the target SQL Server instance, read the specified backup files, and create the virtual database.

By default, the SQL VDB Service credentials are used. However, the service account credentials may not have the appropriate privileges on the target SQL Server instance or the directory where the backup files are stored. This issue is more likely to occur when backups have been striped across multiple files located in different network shares.

Ensure you specify a Windows account that has the appropriate permissions, and then click **OK**. For more information, check the [permission requirements.](https://wiki.idera.com/display/SQLvdb/Product+requirements)

[Need more help? Search the Idera Customer Support Portal](http://www.idera.com/support/ServiceFrame.aspx)

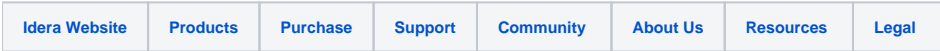